# New virtual event and AI powered matchmaking platform

We are introducing a new virtual event platform to run WatersTechnology Innovation Exchange. As well as being a platform to deliver our unrivalled editorially lead content, the platform also has an AI powered matchmaking tool that uses a smart algorithm to search attendees and suggest delegates that you will want to meet, and will want to meet with you, all based on a shared set of interests.

### Our new virtual platform will have:

- **Live and interactive content**
- ▶ On demand content
- AI powered matchmaking
- Ability to book face to face video meetings
- Sponsor booths with content, staff, chat and video meeting function

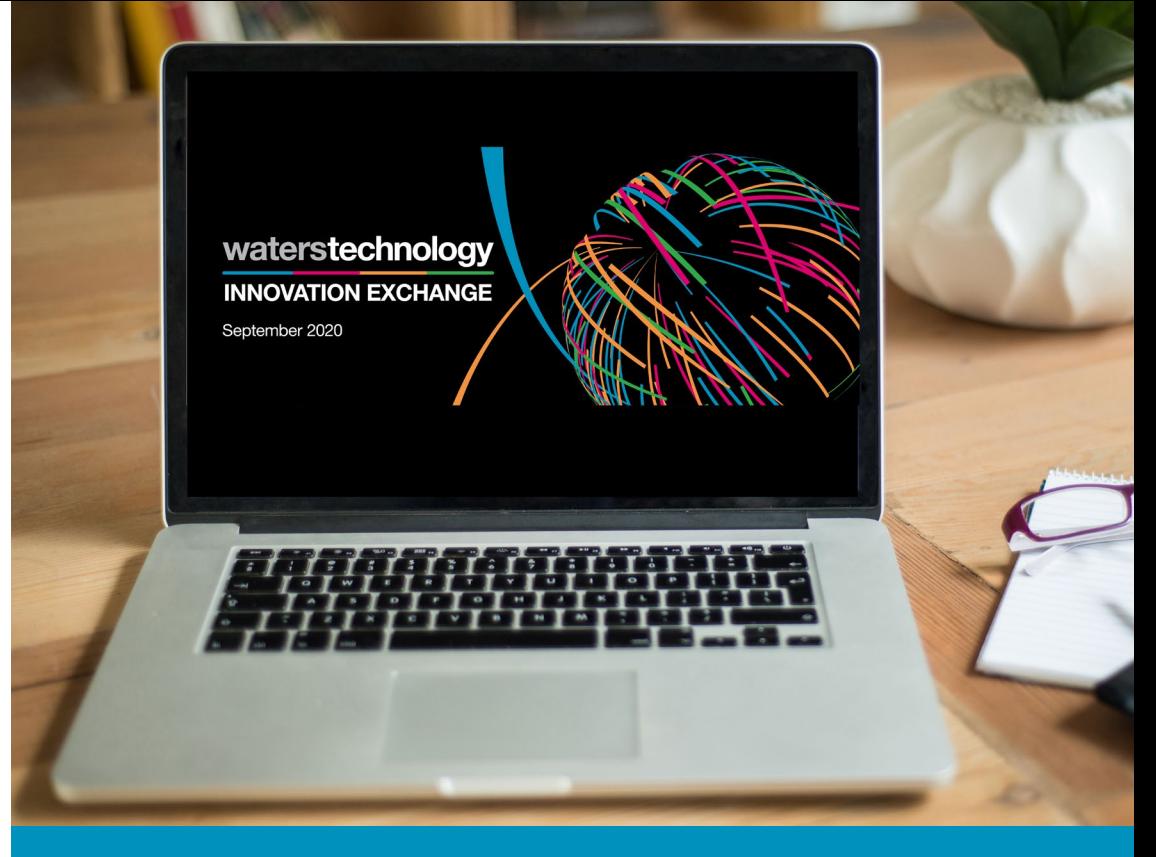

### In a nutshell:

- Delegates will register for the event through our normal event registration platform
- Approx. 3-5 days before the event, delegates and sponsors will receive an email with details and a unique link to log onto the virtual event platform and to access WatersTechnology Innovation Exchange
- ▶ Once logged in and registered delegates and sponsors will be asked to complete their interests information
- Delegates and sponsors will then be served relevant suggested matches to create meetings with and are also be able to filter and search the attendance list
- $\triangleright$  Meetings can then be set up to be held during the event
- $\triangleright$  Live content and sponsor booths will open on the first day of the event

# Signing in and setting up an account Matchmaking and meeting requests

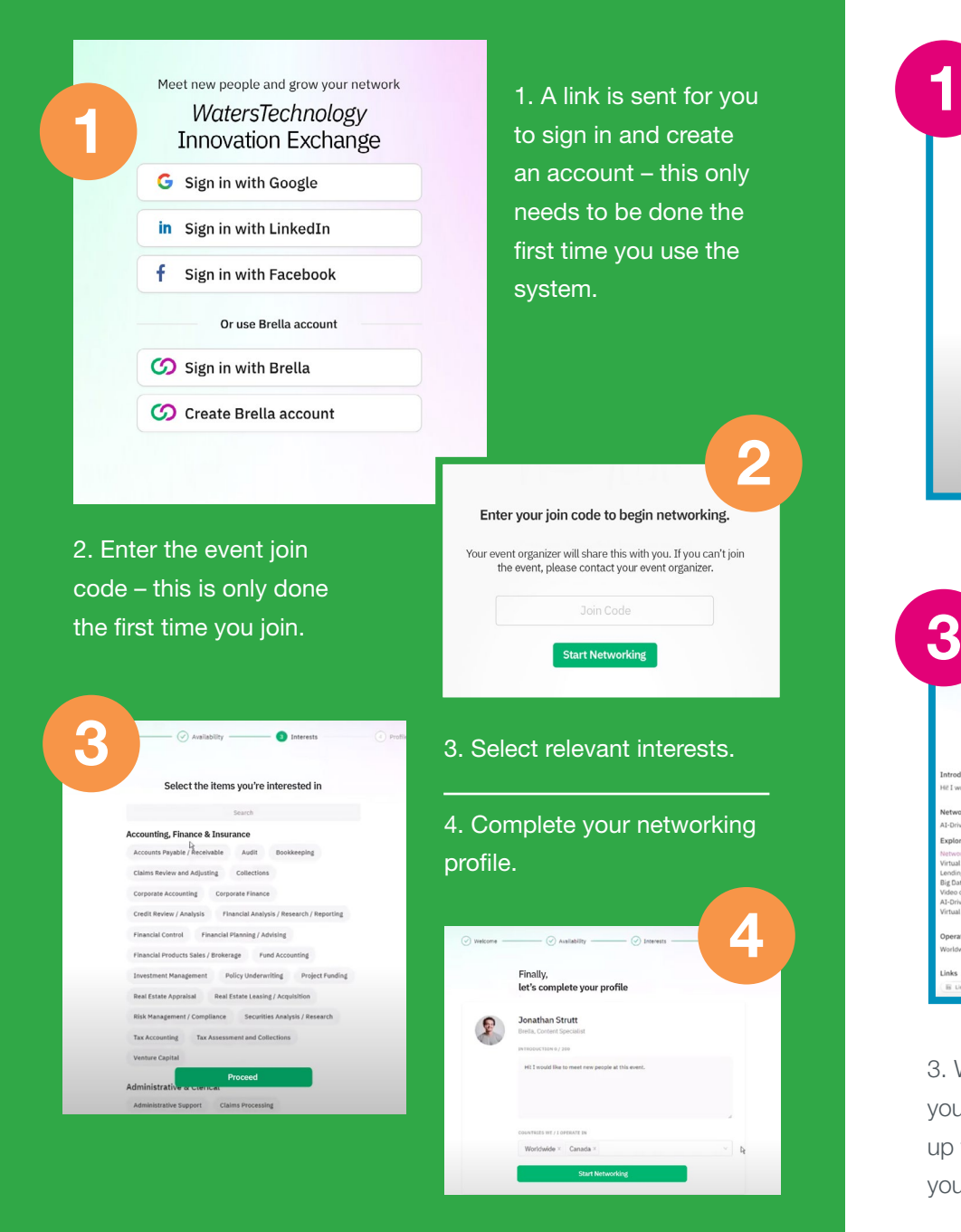

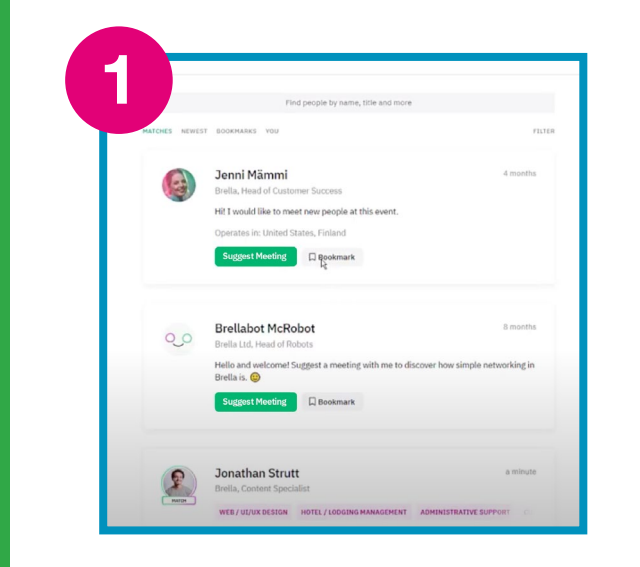

2

 $\boldsymbol{\Lambda}$ 

 $\overline{\textbf{3}}$  3  $\overline{\textbf{1}}$  3  $\overline{\textbf{2}}$  3  $\overline{\textbf{3}}$  4 Tuesday 0 09:00 AM - 09:10 AM - 10min Velcoming Remarks Oleg Afanas 0.00003M 00-1E3M - 1Emi Waiting acceptance from Chloe 0.09:05 AM - 09:15 AM + 10mi **Brella Virtual Platforn** 0 09:15 AM - 09:30 AM + 15min -Driven chathot platform **Accepted meeting with Raunag Soring getting or buying** 0 09:20 AM - 10:00 AM - 40min s Blockchain Worth It 0 10:00 AM - 10:15 AM - 15mi Q 10:15 AM - 10:30 AM - 15min

3. When you see a profile that interests you click "meeting request" – this brings up their profile and shows you their and your availability.

1. The AI smart algorithm will then suggest relevant matches based on interest profiles.

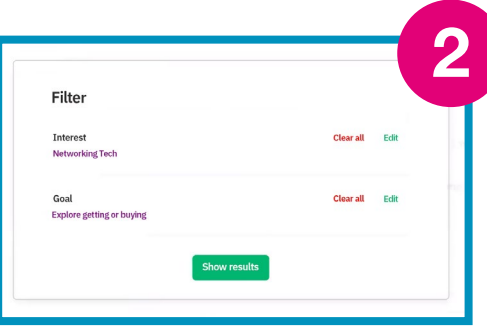

2. You are also able to search by name, title, interest type etc.

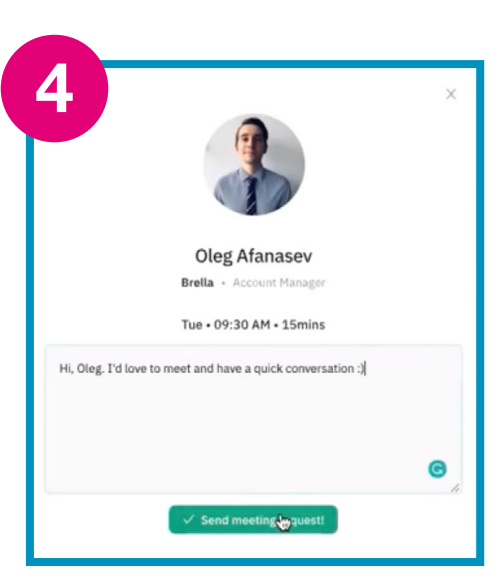

4. Click on the ideal meeting time, add a personal message and send the meeting request.

## Matchmaking and Meeting Requests **Sponsor booths** Sponsor booths

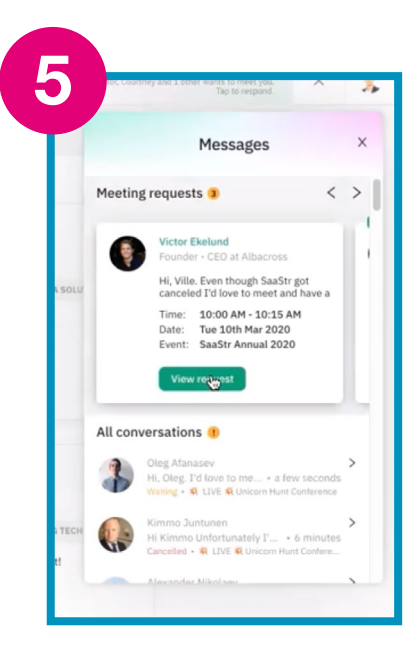

5. Meeting requests are received in your virtual platform inbox as well as sent to your email.

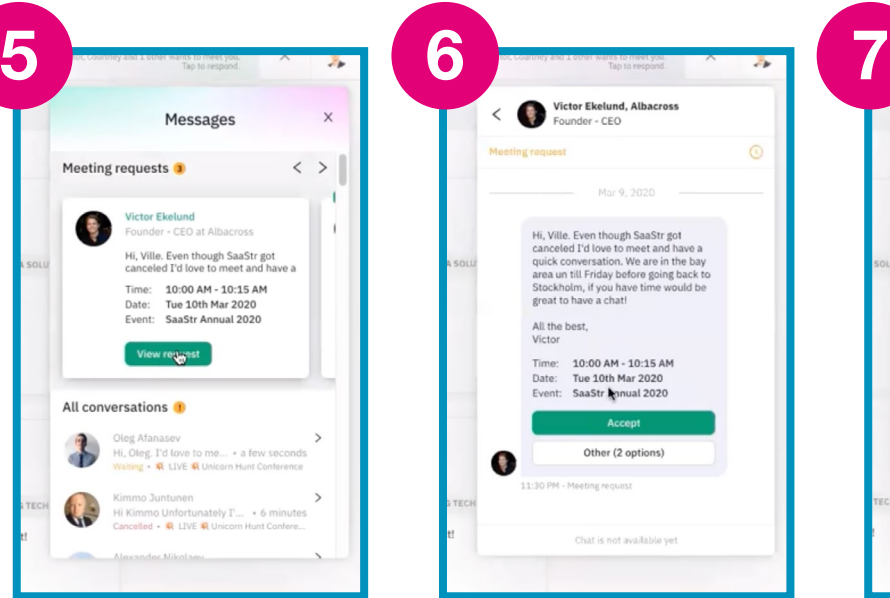

6. The meeting request is viewed in the virtual platform and you can either accept, decline or suggest a new time.

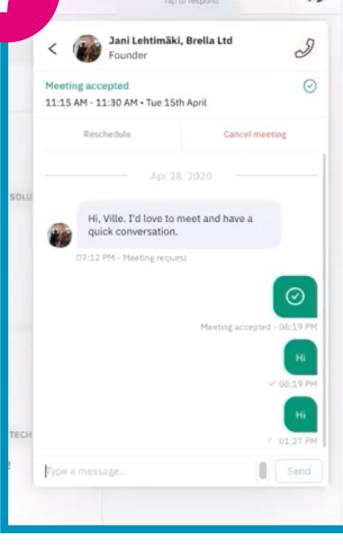

7. Once a meeting is accepted you are able to chat through the chat room.

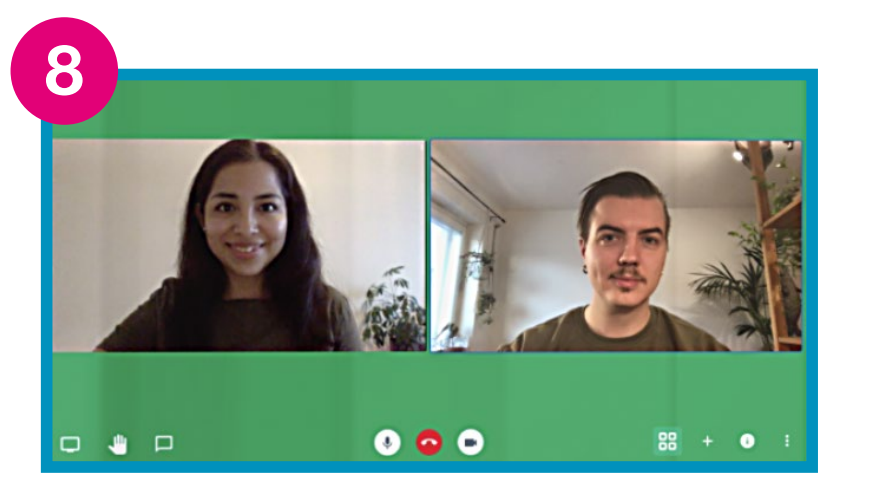

8. At the time of the meeting you hit the video call button and start your face to face meeting.

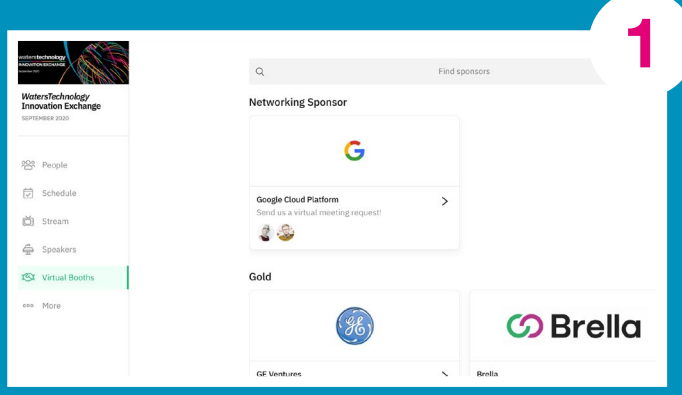

1. Virtual sponsor booths are located in the 'Virtual Booths' tab where delegates can scroll through all event sponsors.

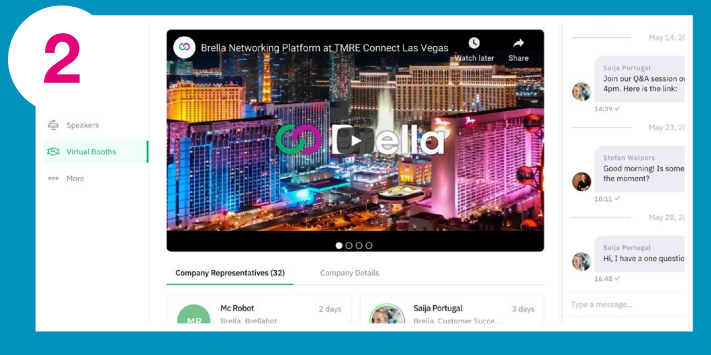

2. By clicking on a sponsor logo the delegate enters the sponsor booth. Within the booth we can upload content such as videos, whitepapers, company description, url's social handles etc. The booth also shows the sponsor representatives that are available and delegates can communicate via the chat function or request video meetings with the sponsor representatives.

3. Details of all delegates who click on your booth will be passed on to you after the event.